# Universal Plug and Play-configuratie (UPnP) op de RV110W-routers  $\overline{a}$

## Doel

Universal Plug and Play (UPnP) is een netwerkprotocol waarmee apparaten elkaar op het netwerk kunnen ontdekken. De ontdekte apparaten kunnen dan netwerkservices instellen voor het delen van data, communicatie en entertainment. UPnP bevat ook een functie die automatisch de router vormt om poorten voor internettoepassing te openen en te sluiten, zoals gamen. Een van de belangrijkste functies die de UPnP-optie biedt, is dat ze, wanneer ze op een netwerk worden aangesloten, automatisch werkconfiguraties instellen met andere apparaten. De UPnP-architectuur maakt het mogelijk om apparaten te voorzien van een netwerk van personal computers, netwerkkabelthuisapparatuur, elektronische apparaten en draadloze apparaten.

Dit document legt uit hoe u UPnP kunt inschakelen op de Cisco RV110W-routers.

## Toepassbaar apparaat

・ RV110W

#### **Softwareversie**

•1.2.0.9

## UPnP-configuratie

Stap 1. Meld u aan bij het programma voor webconfiguratie en kies Firewall > Basisinstellingen. De pagina Basisinstellingen wordt geopend:

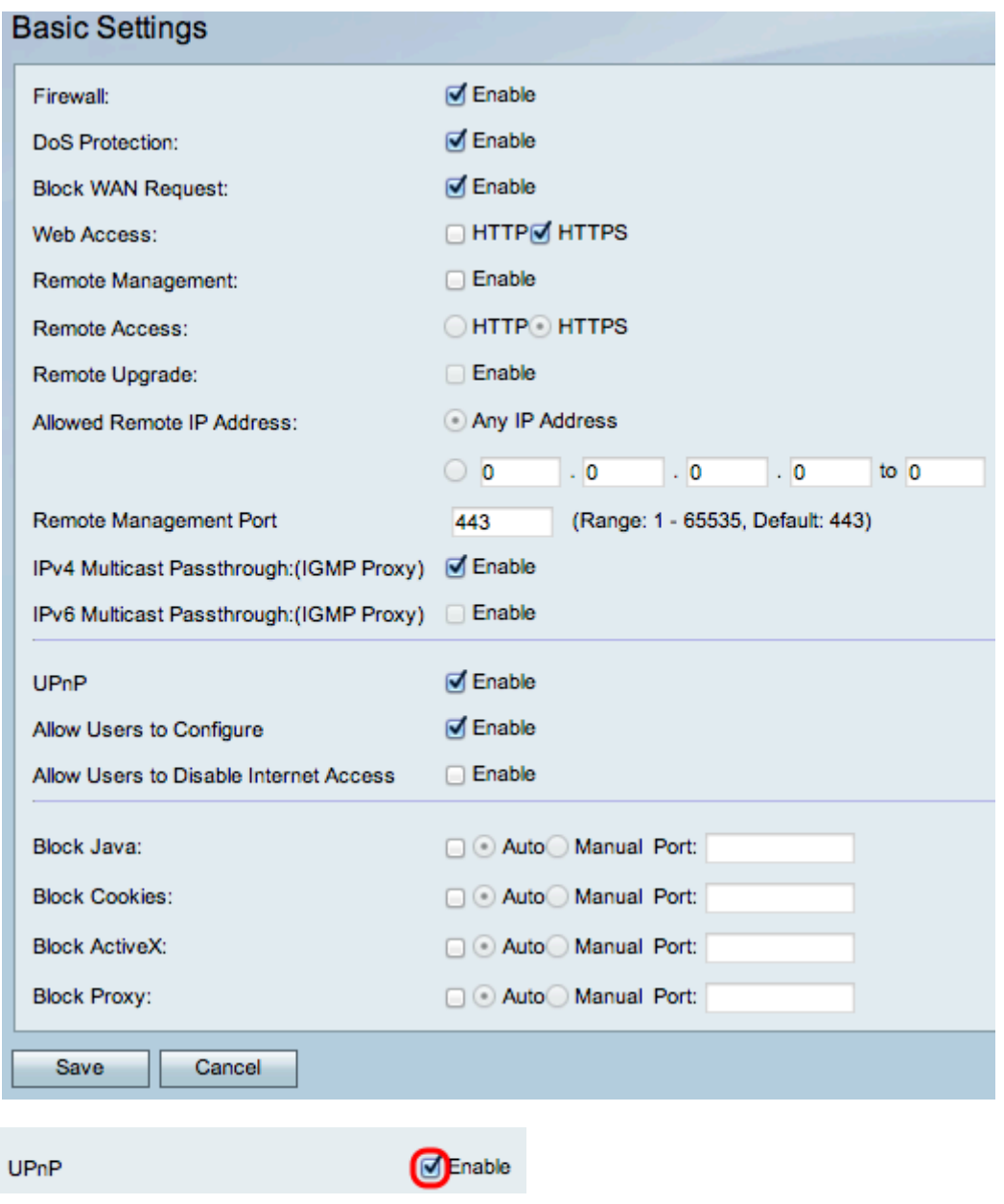

Stap 2. Controleer of u UPnP kunt inschakelen.

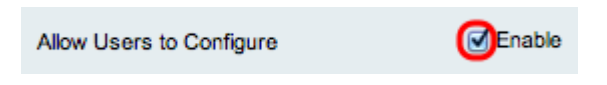

Stap 3. (Optioneel) Controleer het aankruisvakje om gebruikers in te schakelen voor het configureren. Als de optie ingeschakeld is, kan de gebruiker configureren. Als hij wordt uitgeschakeld, zal de router toepassing niet toestaan om verzendregel toe te voegen.

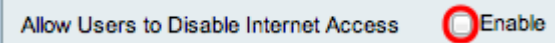

Stap 4. (Optioneel) Controleer Schakel Gebruiker in om internettoegang uit te schakelen. Hierdoor wordt de internettoegang uitgeschakeld.

Stap 5. Klik op Opslaan.